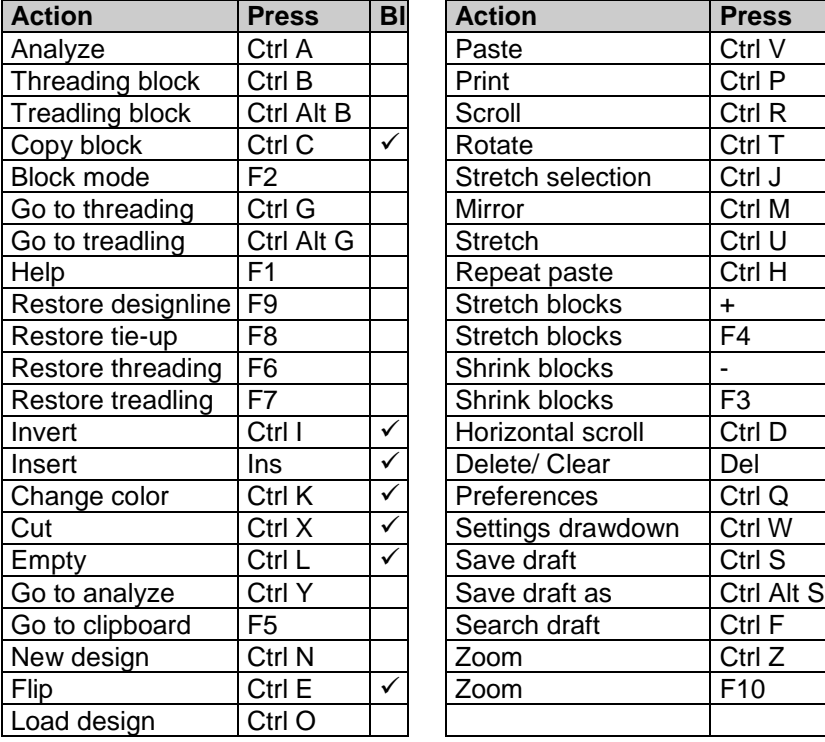

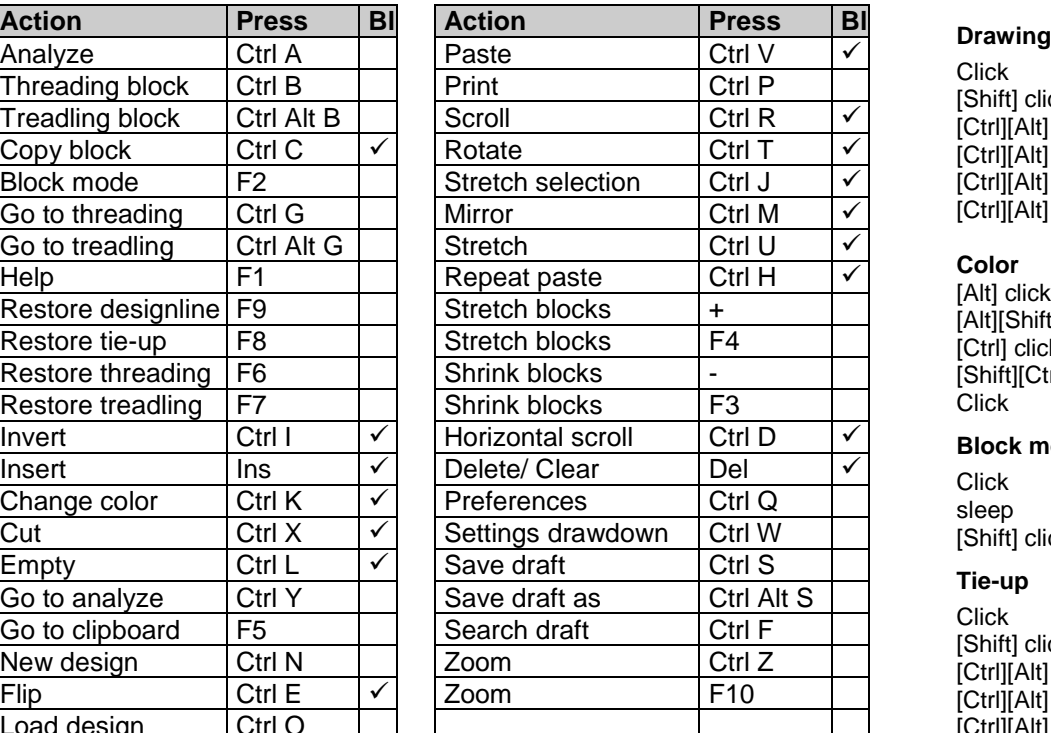

# *WinWeef 10.3 shortcut keys WinWeef 10.3 shortcut keys*

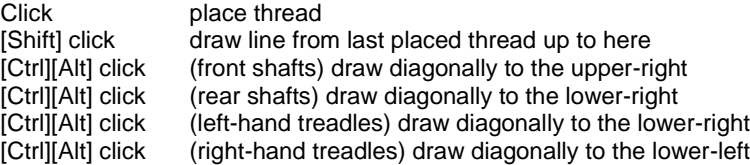

### **Color**  $[Alt]$  c

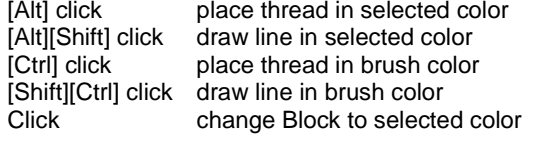

## **Block mode**

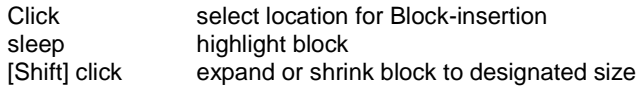

# **Tie-up**

Click draw box<br>[Shift] click draw line

[Shift] click draw line of boxes from last placed box up to here<br>[Ctrl][Alt] click (lower row) draw diagonally to the upper-right [Ctrl][Alt] click (lower row) draw diagonally to the upper-right<br>[Ctrl][Alt] click (upper row) draw diagonally to the lower-left [Ctrl][Alt] click (upper row) draw diagonally to the lower-left [Ctrl][Alt] click (left column) draw diagonally to the lower-right [Ctrl][Alt] click (right column) draw diagonally to the upper-left